电子表格 仪表盘

#### <span id="page-0-0"></span>报表简介

通过电子表格实现仪表盘效果,具体是在一个sheet页内同时展现多个图形和报表。

作用: 用于多角度多形式的展现数据。

适用场景:适用大屏定制、汇报总结。

报表布局: 电子表格仪表盘没有特定布局, 根据实际业务需求进行规划。

#### 示例效果

下面以一个基于电子表格实现的仪表盘效果为例:

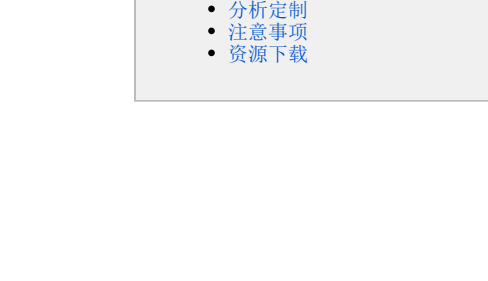

[报表简介](#page-0-0) [示例效果](#page-0-1)

<span id="page-0-1"></span>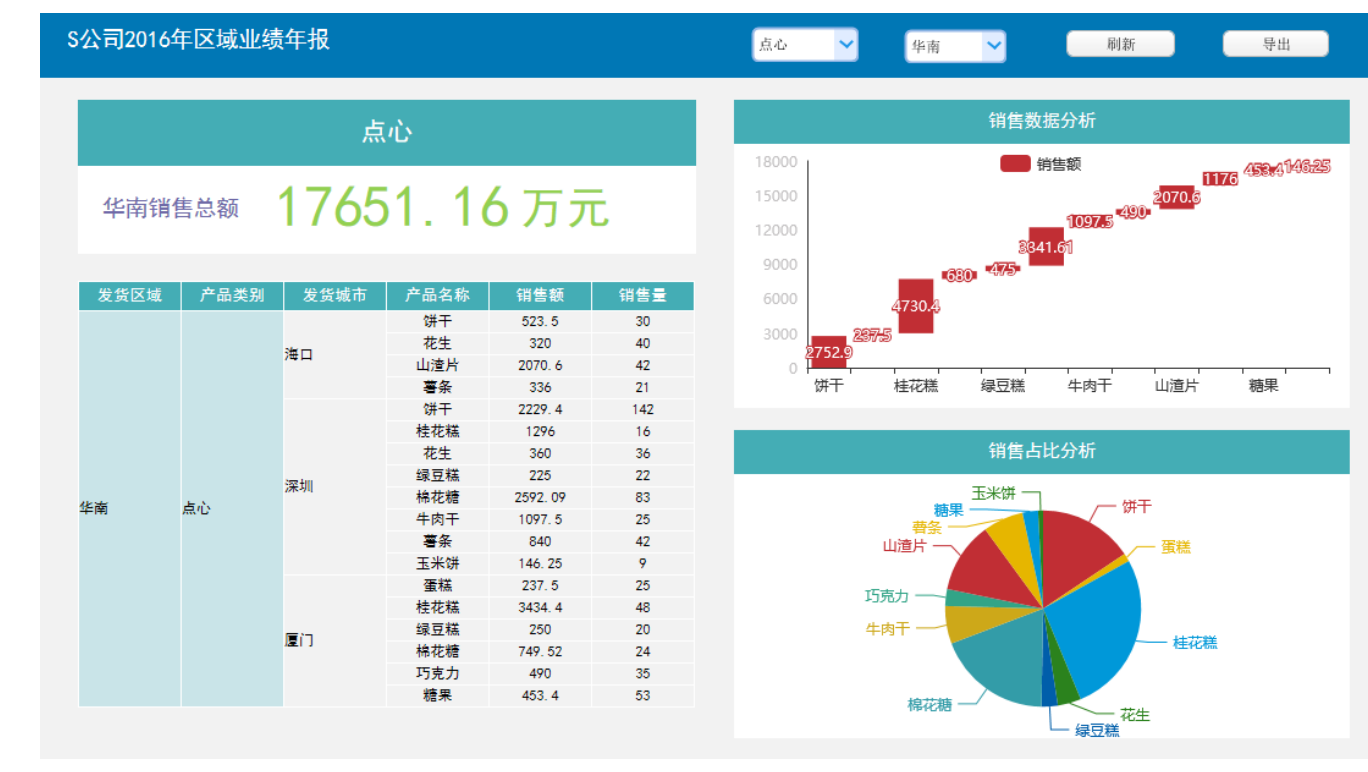

# <span id="page-0-2"></span>分析定制

示例效果的实现步骤具体如下:

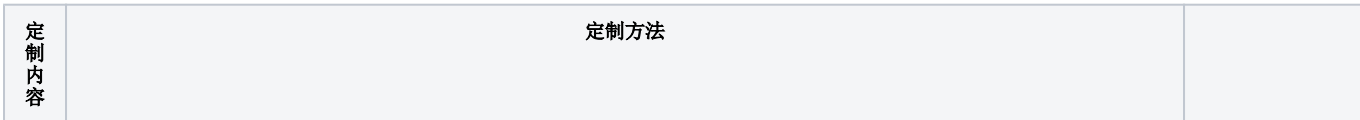

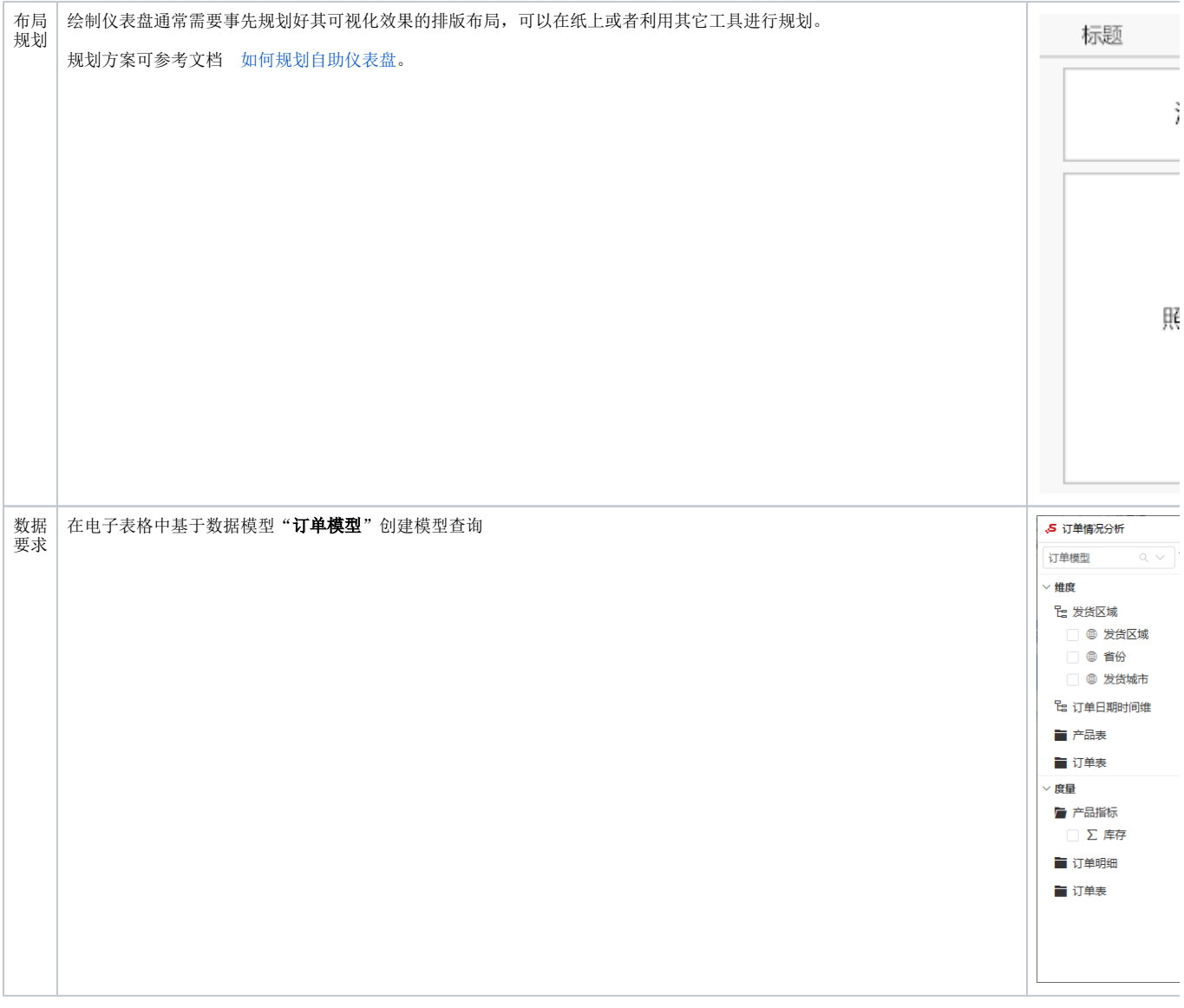

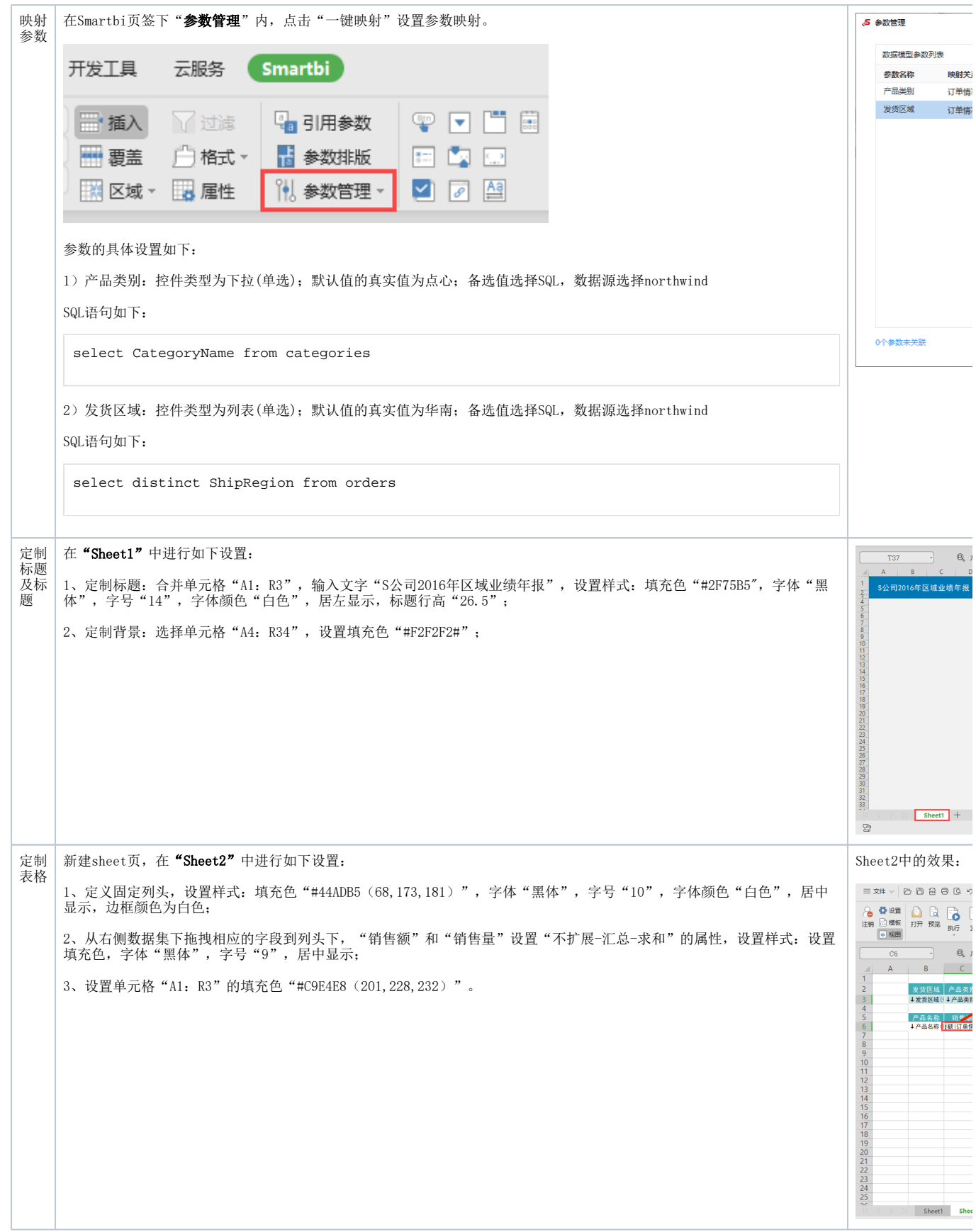

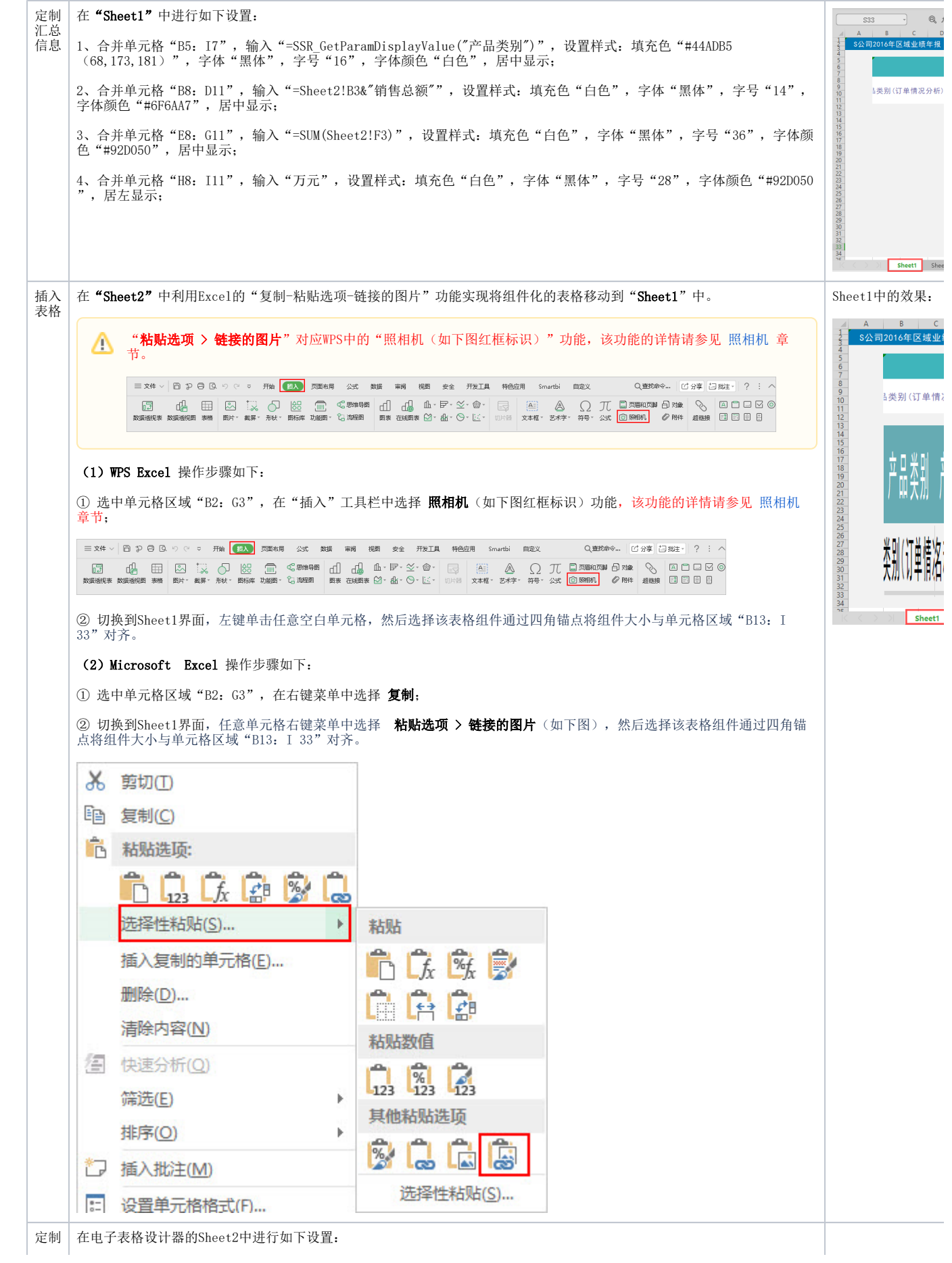

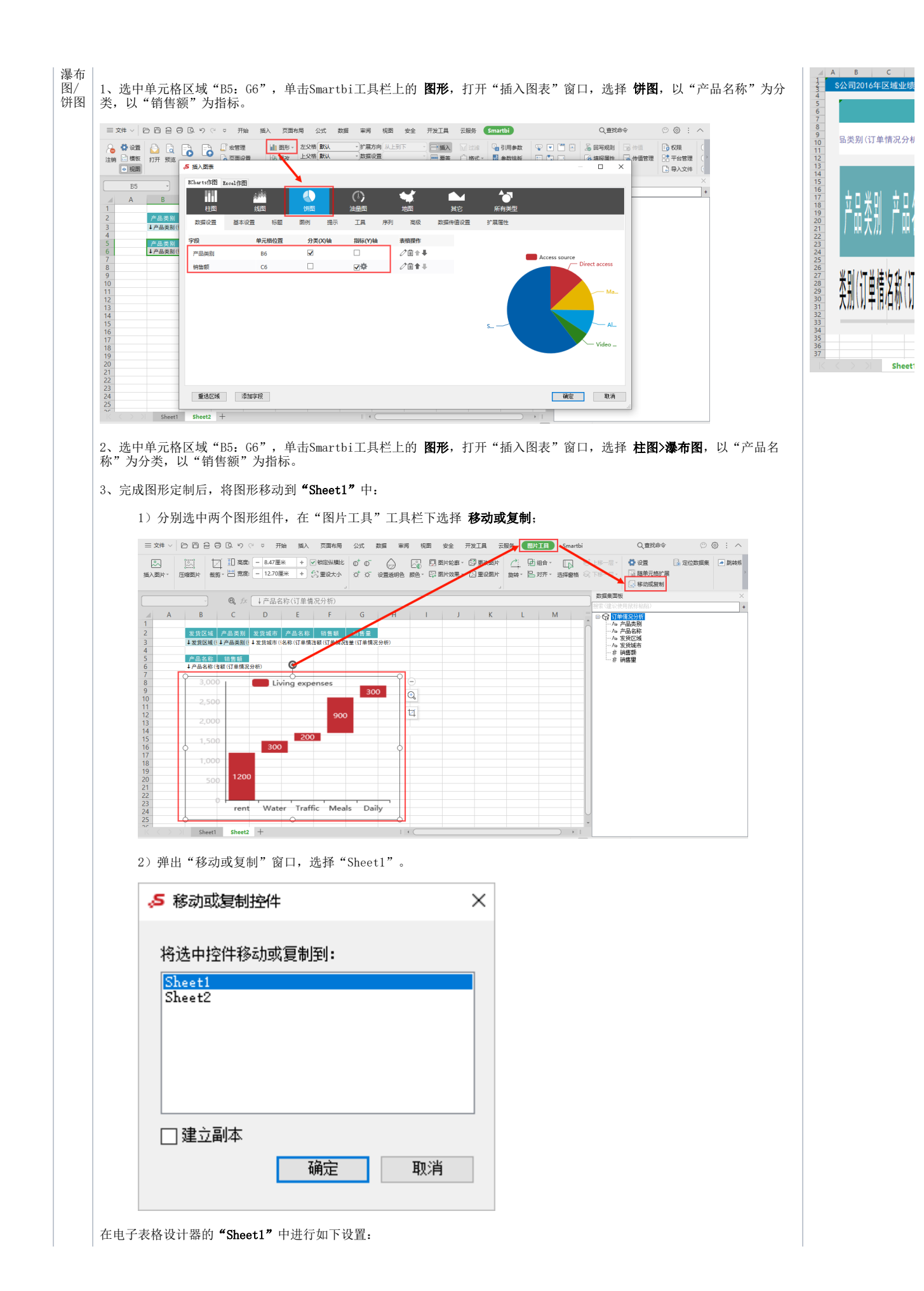

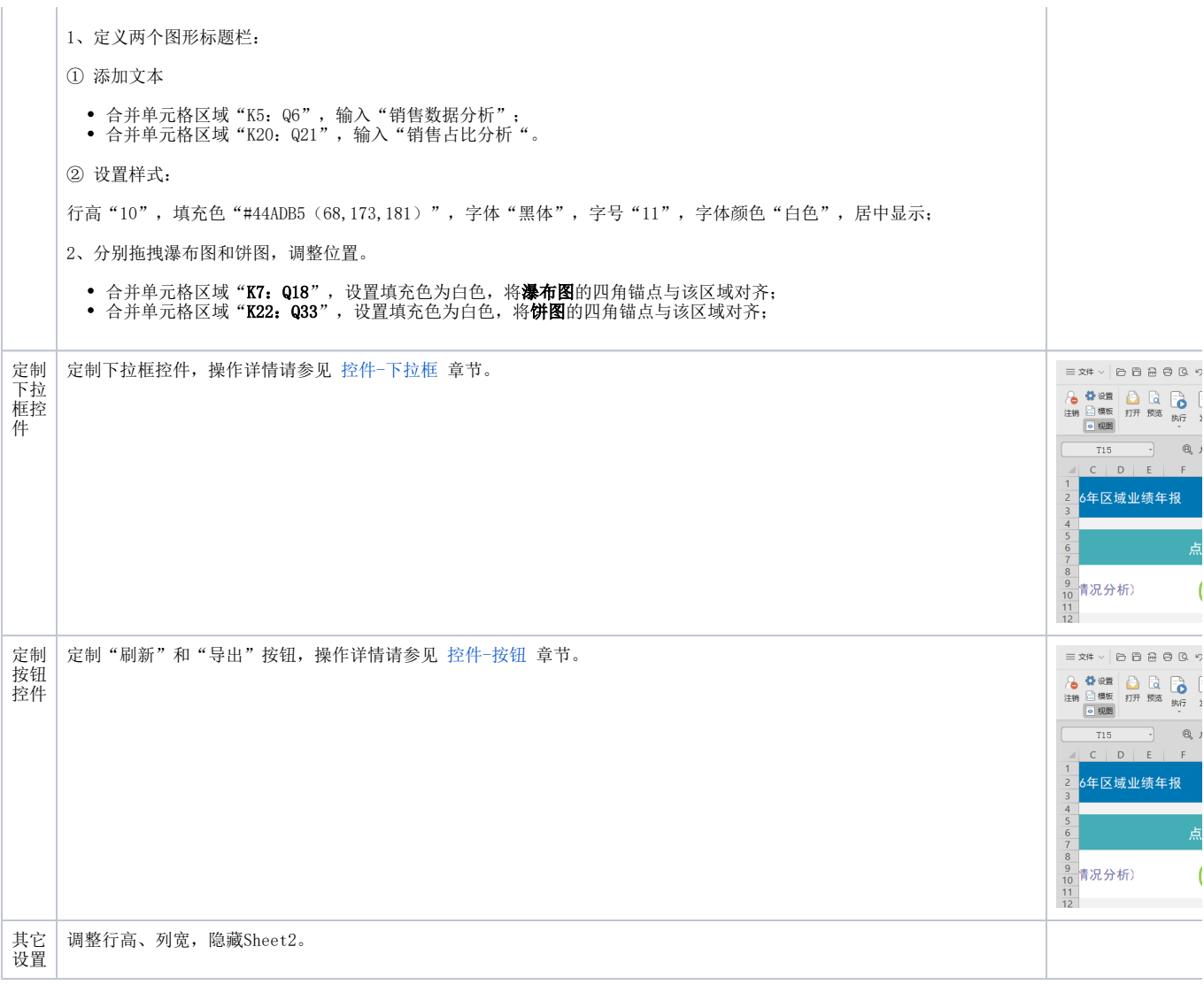

# <span id="page-5-0"></span>注意事项

本示例效果数据来源为模型查询。

若是希望使用旧数据集作为数据来源,则需更新授权包含旧数据集的License文件;若是希望使用关系数据源、透视分析、即席查询作为数据来源,则可 以选择通过配置高级设置开启旧数据集面板,详情请参考 [电子表格插件启用旧资源数据集](https://wiki.smartbi.com.cn/pages/viewpage.action?pageId=50693076#id-%E7%B3%BB%E7%BB%9F%E9%80%89%E9%A1%B9%E9%AB%98%E7%BA%A7%E8%AE%BE%E7%BD%AE-2.5%E8%AE%BE%E7%BD%AE%E7%94%B5%E5%AD%90%E8%A1%A8%E6%A0%BCexcel%E6%8F%92%E4%BB%B6%E6%98%BE%E7%A4%BA%E6%97%A7%E8%B5%84%E6%BA%90%E6%95%B0%E6%8D%AE%E9%9B%86) ;

### <span id="page-5-1"></span>资源下载

[电子表格-仪表盘.xml](https://wiki.smartbi.com.cn/download/attachments/83711735/%E7%94%B5%E5%AD%90%E8%A1%A8%E6%A0%BC-%E4%BB%AA%E8%A1%A8%E7%9B%98.xml?version=1&modificationDate=1646129865000&api=v2)